# **Sideways Installation Guide for Commedore 64 and 128 Computers**

- **Selecting an Interface**
- **B** Selecting a Printer
- **Selecting the Number of Data Bits**
- **E** Selecting a Device Number
- **Spreadsheet Programs that are** Compatible with Sideways

#### **• Selecting an Interface**

The printer interfaces that are supported by Sideways are listed below:

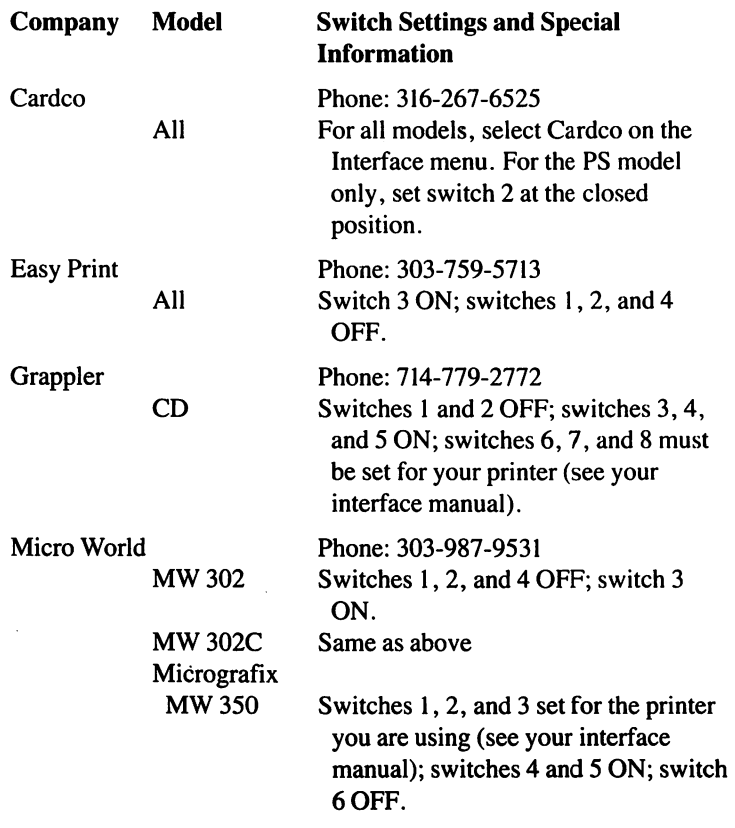

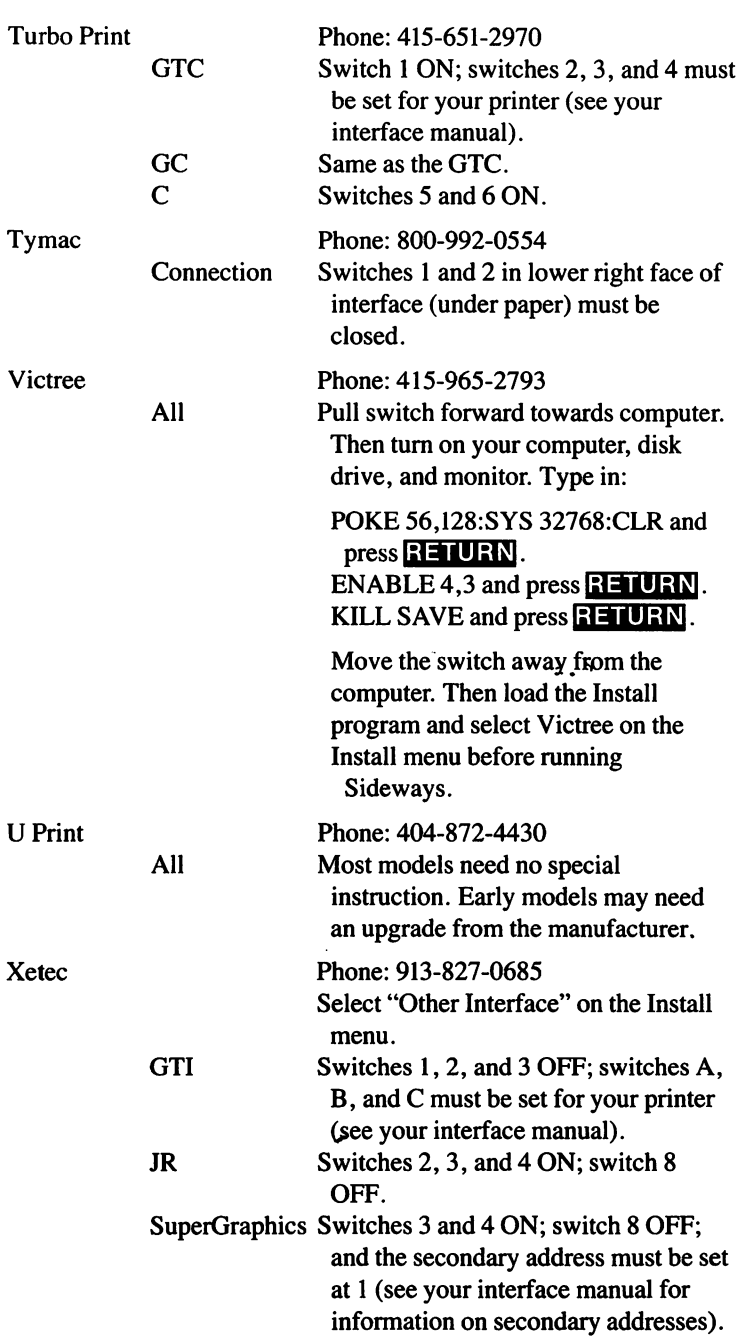

If your interface is not listed here, select "Other Interface" on the Interface menu and follow the prompts to install Sideways with your interface. Only interfaces that plug into the disk drive will work with Sideways, and you must set your interface dip switches for transparent mode, no line feed, and a device number of 4. See your interface manual for the correct switch settings for these options.

#### **• Selecting a Printer**

The Install program's printer selection menu will allow you to select one of the following printers:

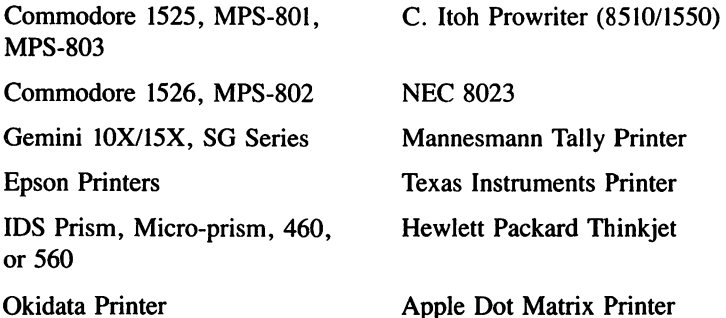

Your printer must have dot-addressable graphics capability in order to work with Sideways. Most of the printers listed above have this capability as a standard feature. If you have one of the following printers, see your dealer about the graphics option:

Epson MX-80 - "Graftrax" option (standard on recent models)

Okidata Microline 82/83 – "Okigraph" option

IDS/Dataproducts printers - "Dot Plot" option

If you are using an Apple Dot Matrix Printer, C. Hoh Prowriter, or NEC 8023, switch 1-7 must be CLOSED.

If you are using an IDS/Dataproducts printer, set switch 7 on Function Select DIP S4 ON.

If you are using an Okidata 84, note that Sideways only works with the "Step 2" version of this printer. If you have an older model, you can get an upgrade kit from Okidata.

You may be using a printer that is software-compatible with Epson printers (we call these "Epson lookalikes".) In most cases, these printers will work perfectly when installed as an Epson. However, if your printer does not work, try the "Epson compatible" option which we have provided in the Epson printer menu item.

# **• Selecting the Number of Data Bits**

Sideways will send data to your printer as a series of "bytes", each of which is 8 "bits" long. However, if your printer can only receive 7 data bits, you must specify 7 in the installation program.

Certain printers have DIP switch settings which either enable or disable the 8th bit. You should normally set these DIP switches to enable the 8th bit; however, if you disable the 8th bit in your printer, you must also select 7 data bits when installing Sideways.

### **• Selecting a Device Number**

When you install Sideways, you must indicate a device number for your printer. Most use the number 4, and this is the default setting for this option. However, if you have previously changed your printer to device number 5, use the installation program to specify 5.

#### **• Spreadsheet Programs That are Compatible with the Sideways Stand-Alone Program**

Sideways is compatible with:

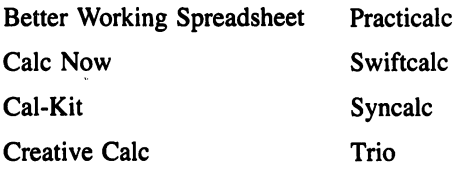

Microsoft Multiplan

Sideways also works with any C-64 or 128 spreadsheet program that can create text file information (ASCII) on a disk or that interfaces with a Sideways-compatible word processor.